# 建築士会CPDシステム プロバイダー用マニュアル

平成23年3月作成

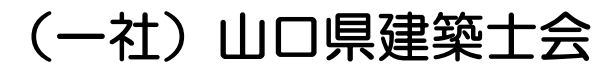

#### 1.はじめに

(1)山口県建築士会へプロバイダー基本情報登録申請(用紙で提出)を行って下さい。

(2)プロバイダー登録後、士会事務局よりID及びパスワードが発行されますのでそれでログインして下さい

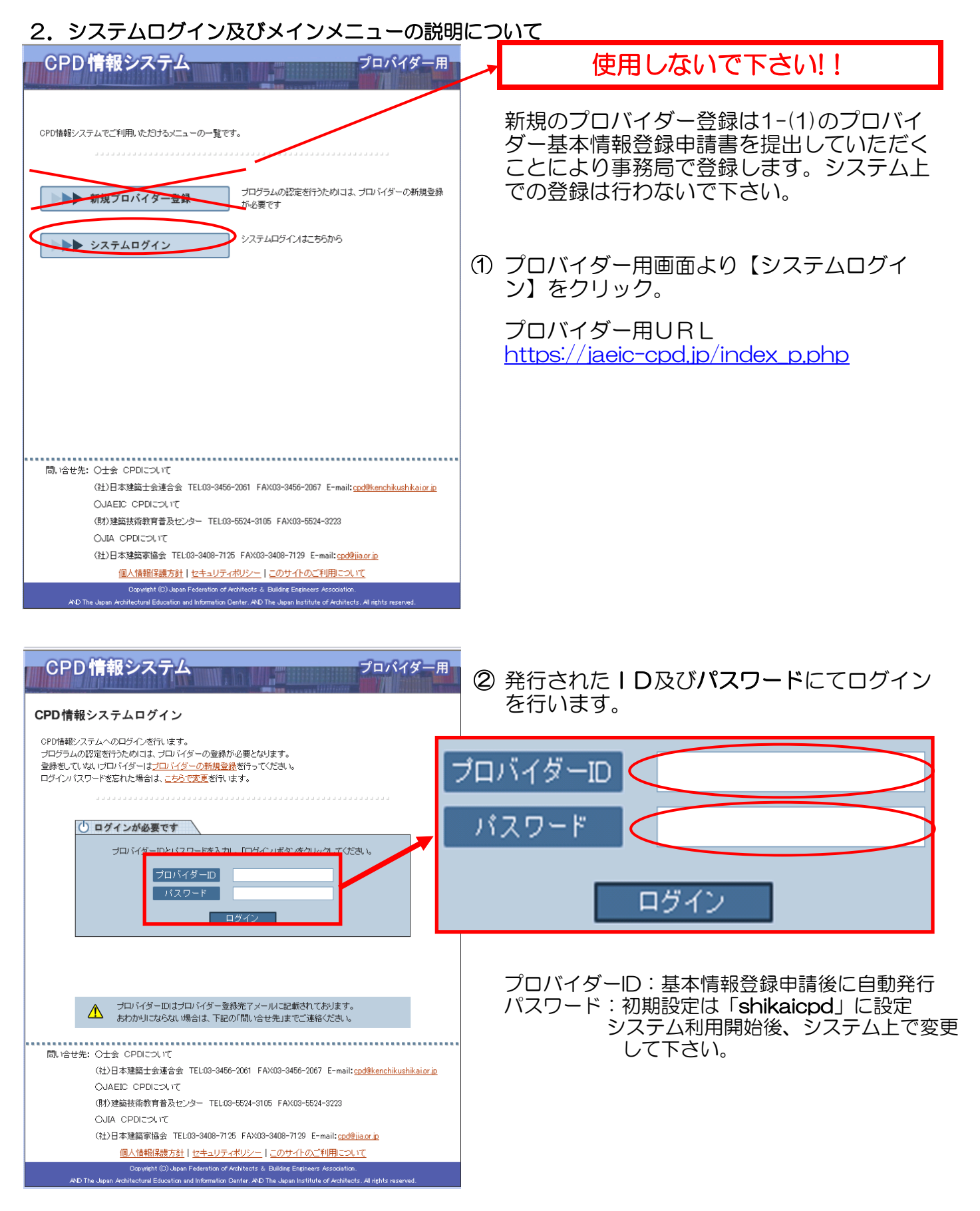

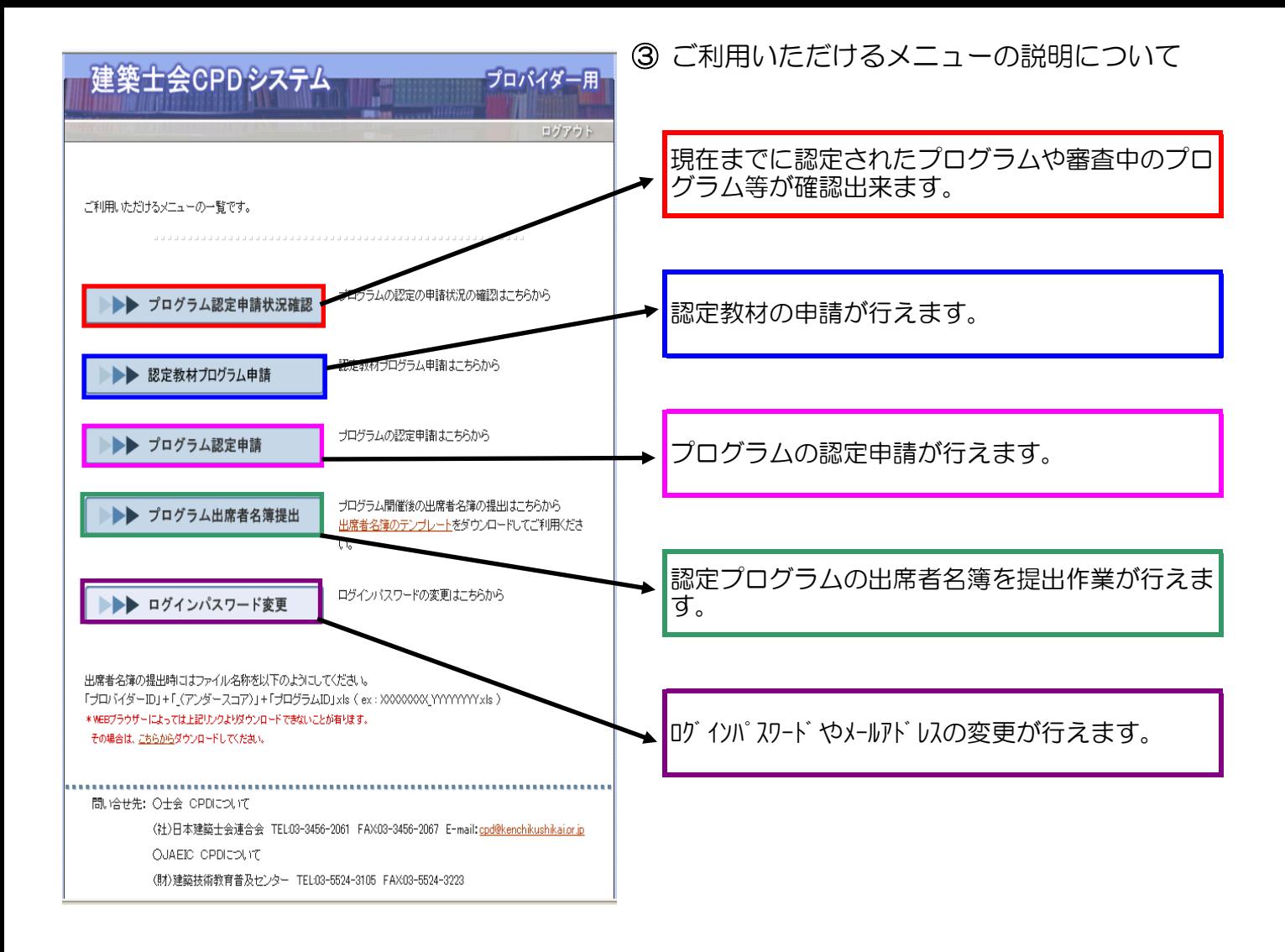

#### 3.プログラムの申請について

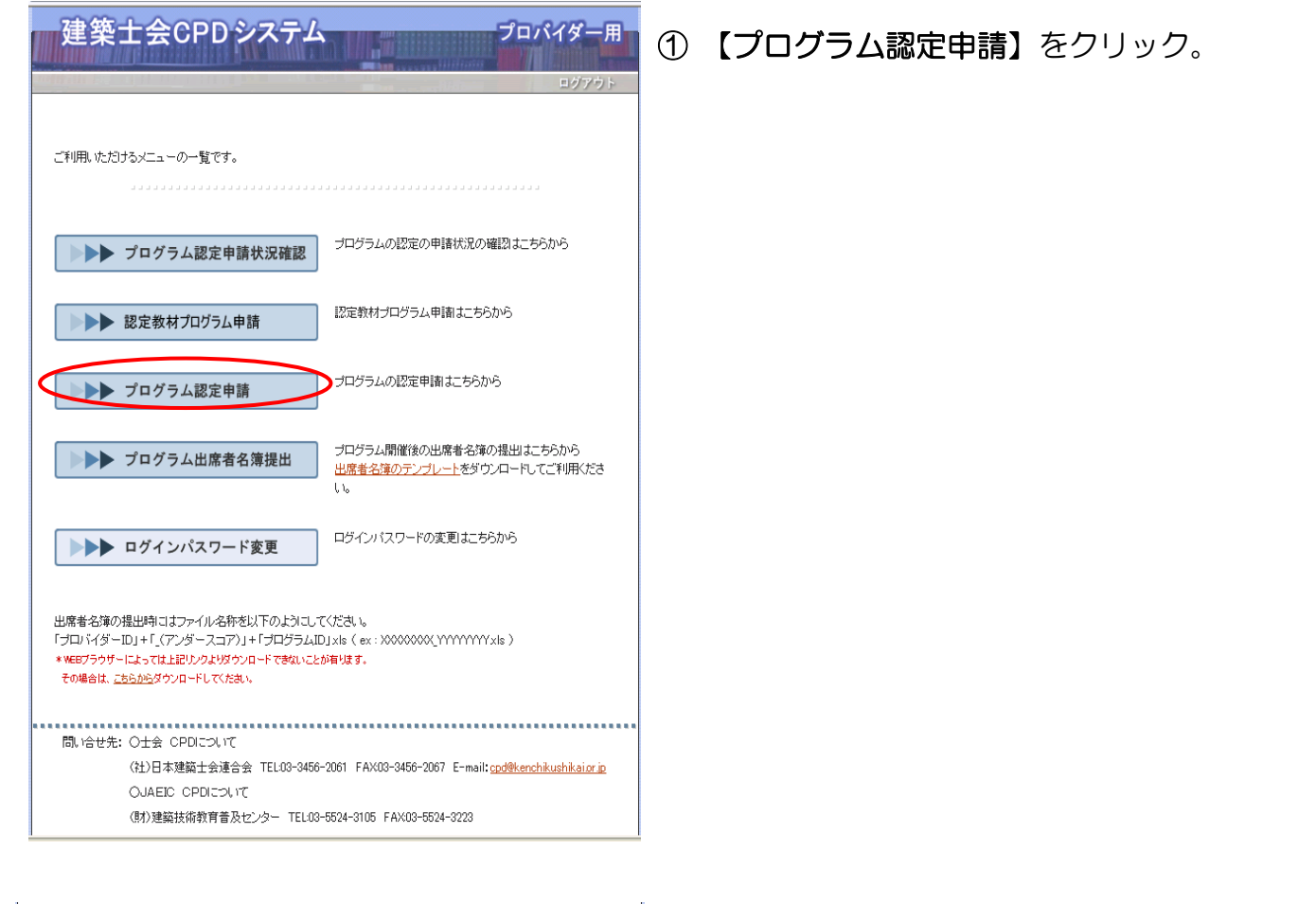

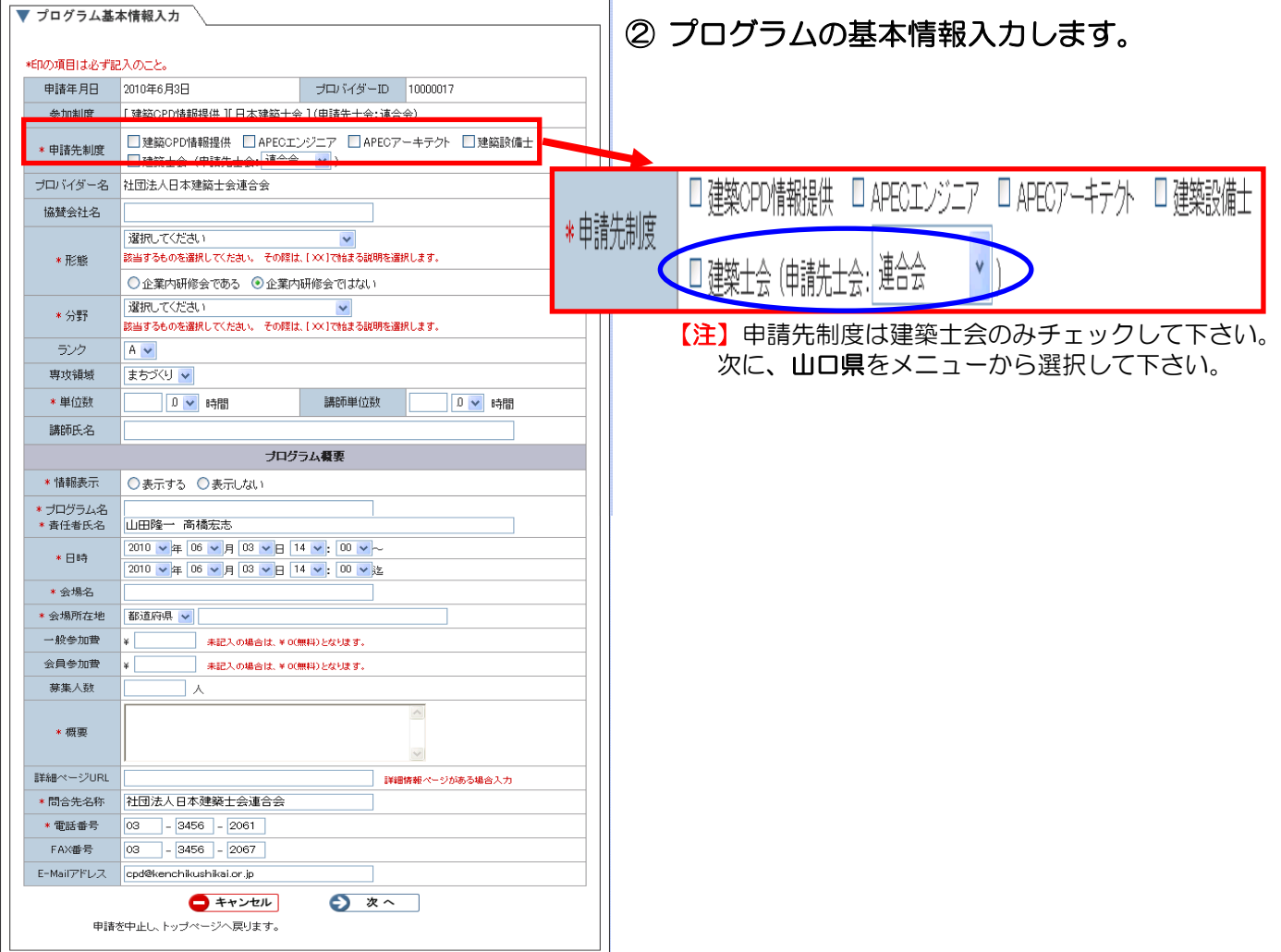

## ③基本情報入力後、【次へ】をクリックしプログラムの申請を行います。

|ラムの認定後、サーバーより「承認」通知メールが自動的に配信されます。

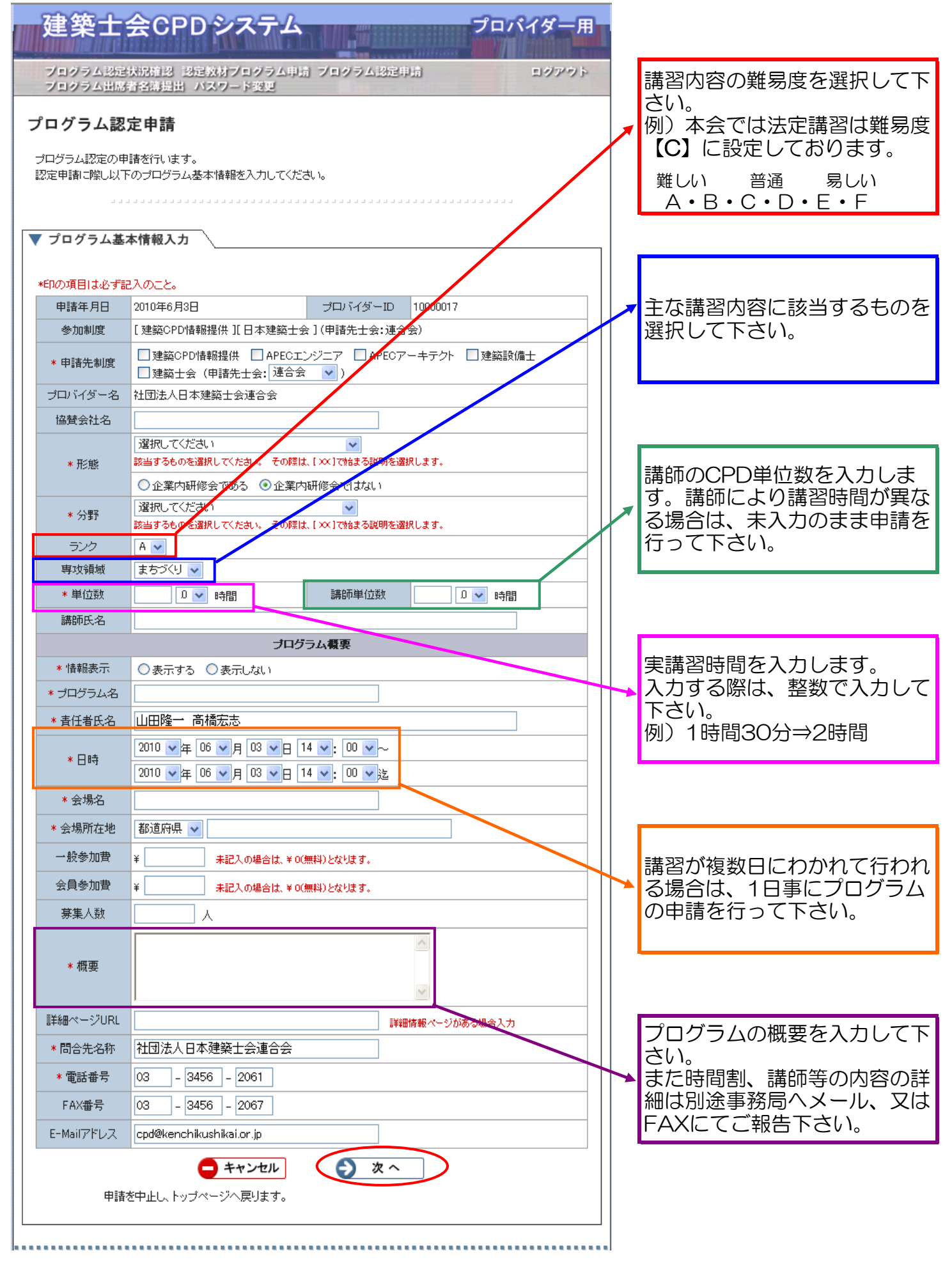

#### 4.出席者名簿提出について

①プログラム(講習会等)終了後、出席者名簿の提出作業を行います。

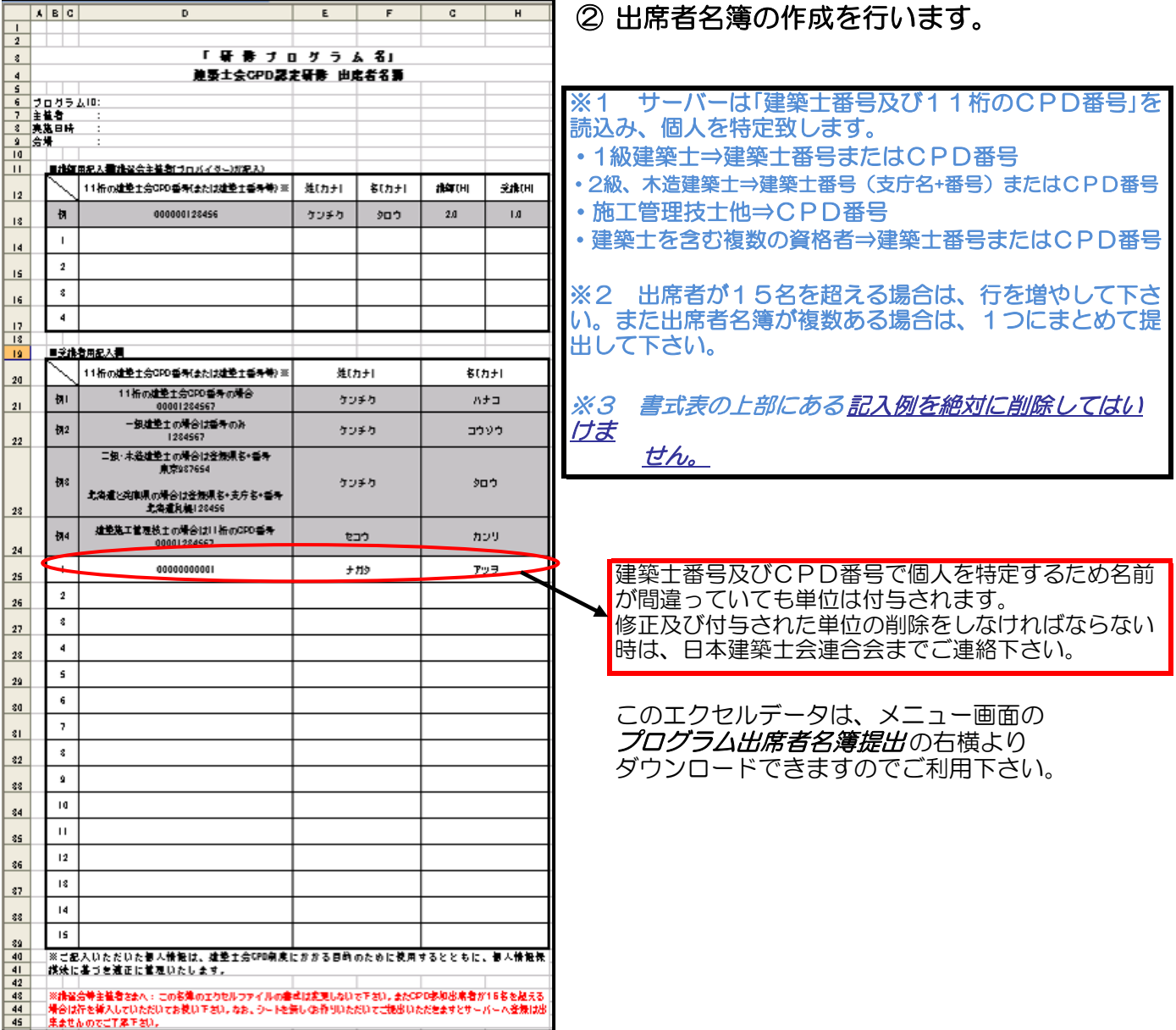

#### ③出席者名簿データの保存について

・②の作業完了後エクセルの名前を以下のように変更し保存して下さい。

# 「プロバイダー ID」 + 「アンダーバー」 + 「プログラム ID」 +xls (拡張子)

例) プロバイダーIDが1234567でプログラムIDが00016163の場合

1234567\_00016163.xls となります。

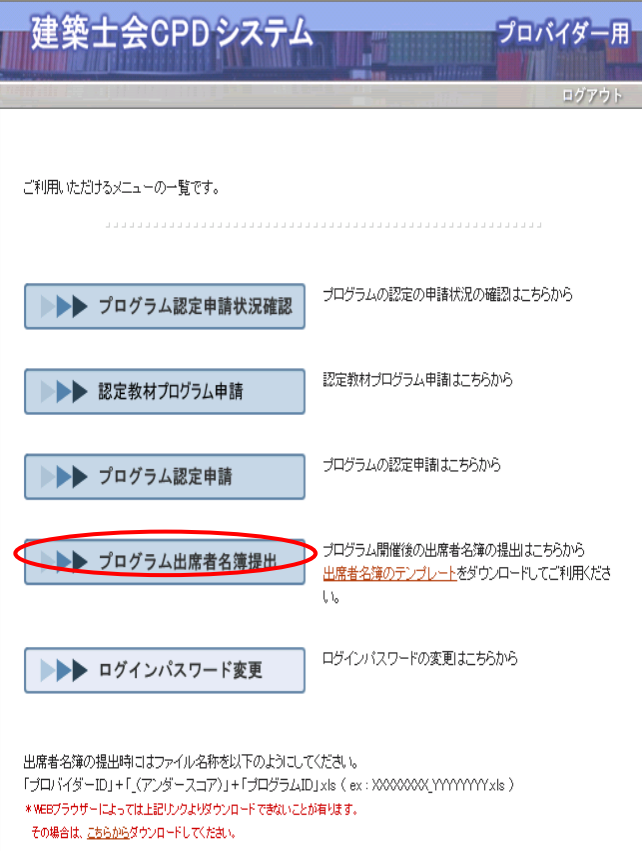

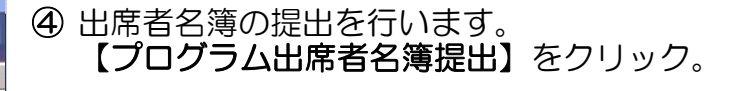

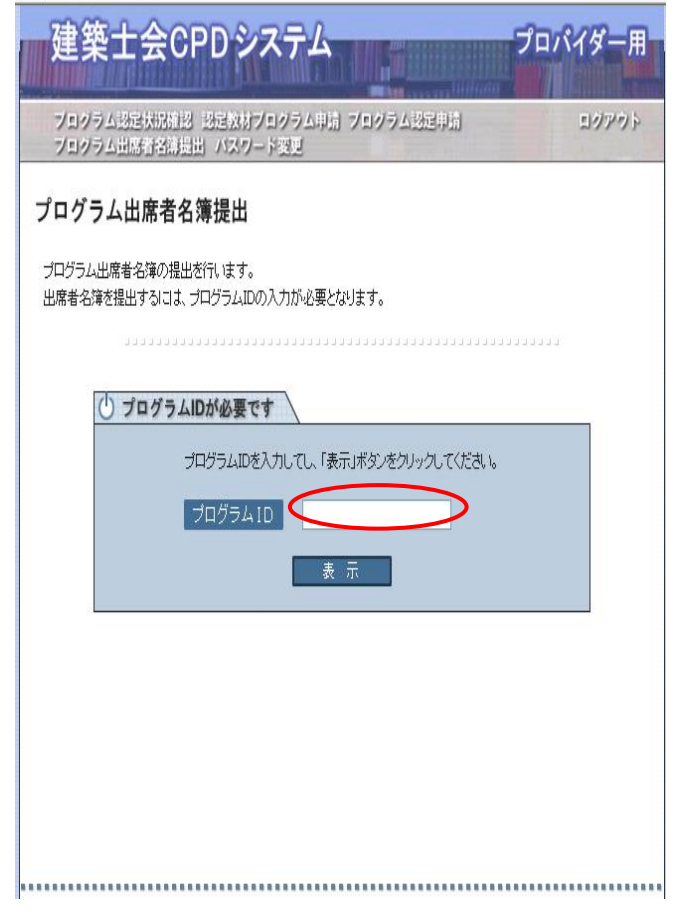

## ⑤ プログラムIDを入力します。

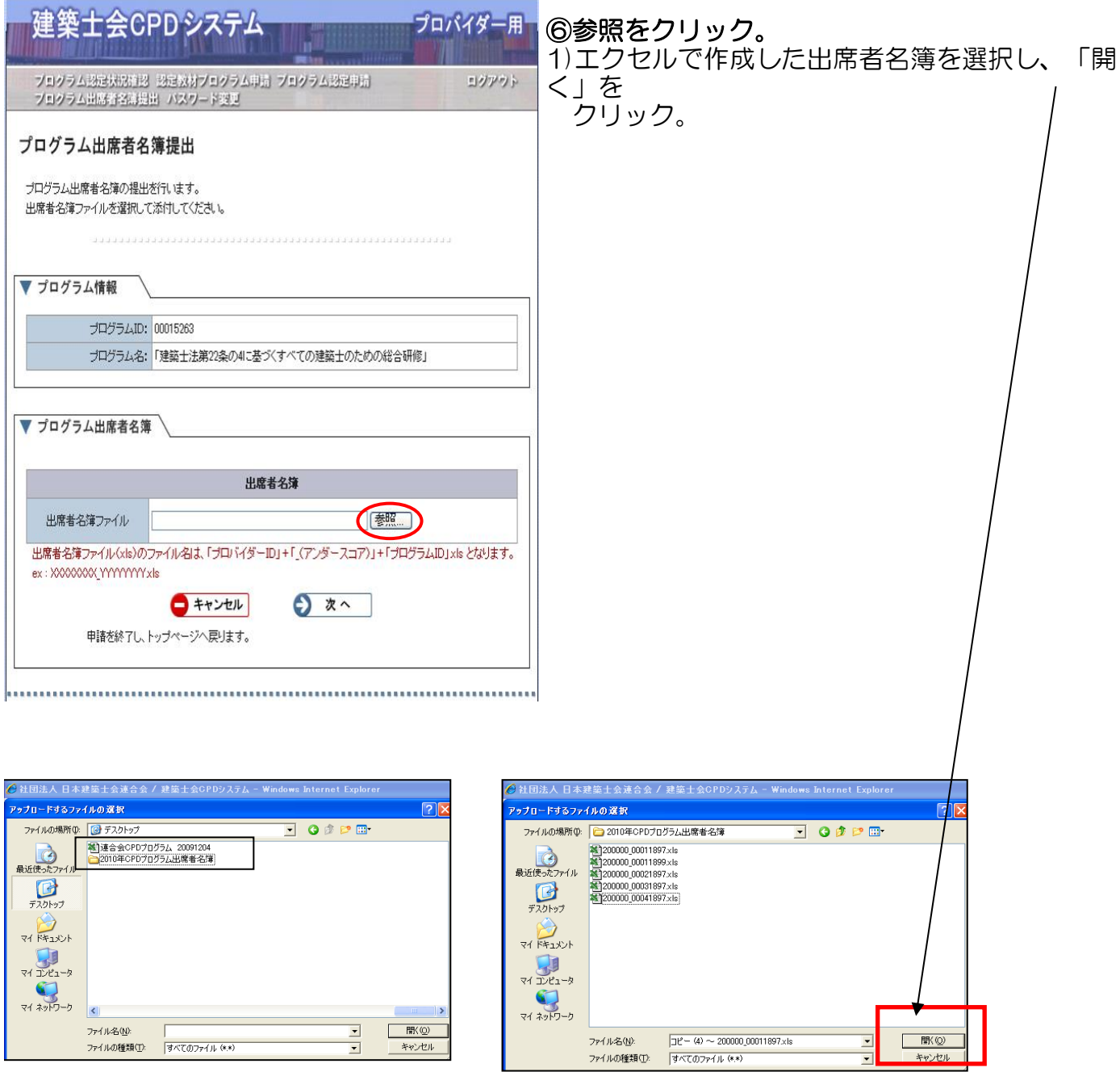

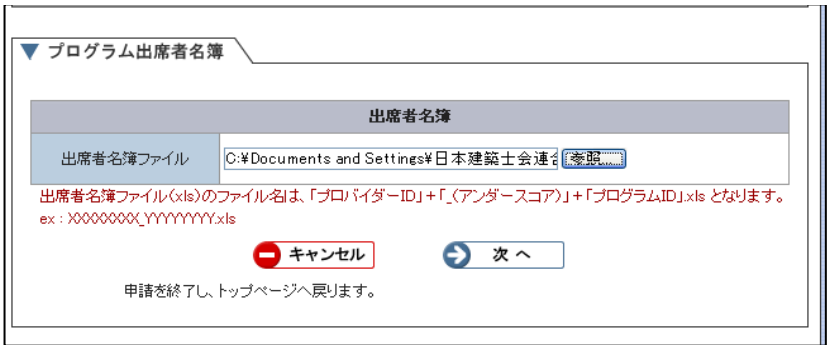

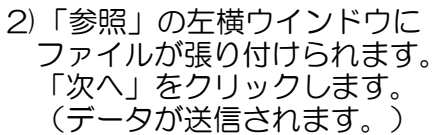

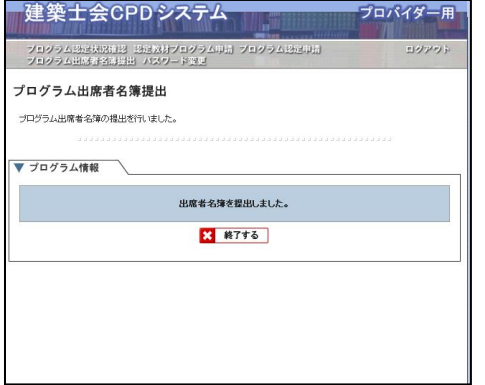

3)「プログラム出席者名簿の提出を行いました」 のメッセージがでます。 「終了する」をクリックして終了です。

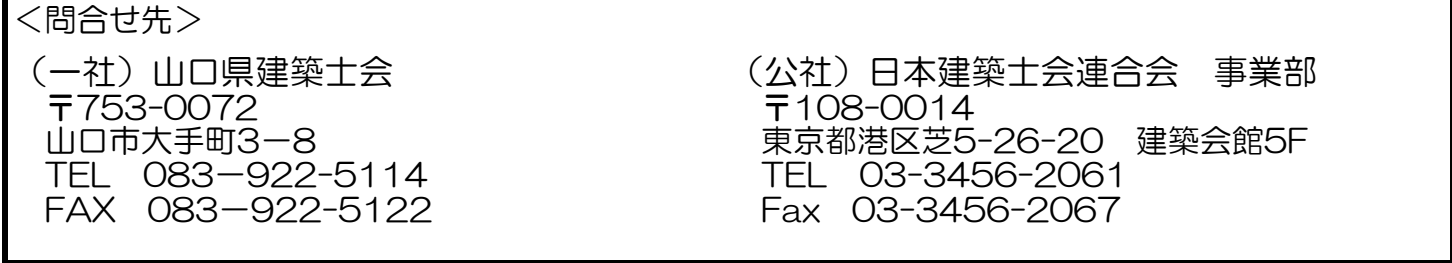